# **Reparaturanleitung Check – Control – Modul ( CCM )**

Die Anleitung soll als Hilfestellung dienen, nicht als verbindliche Vorgehensweise.

- Die Anwendung geschieht auf eigene Gefahr.
- Es wird keinerlei Haftung für eventuell entstehende Schäden übernommen.
- Es gibt keine Erfolgsgarantie.

Da diese Anleitung nicht vollständig ist und Fehler enthalten kann, ist jeder konstruktive Feedback erwünscht.

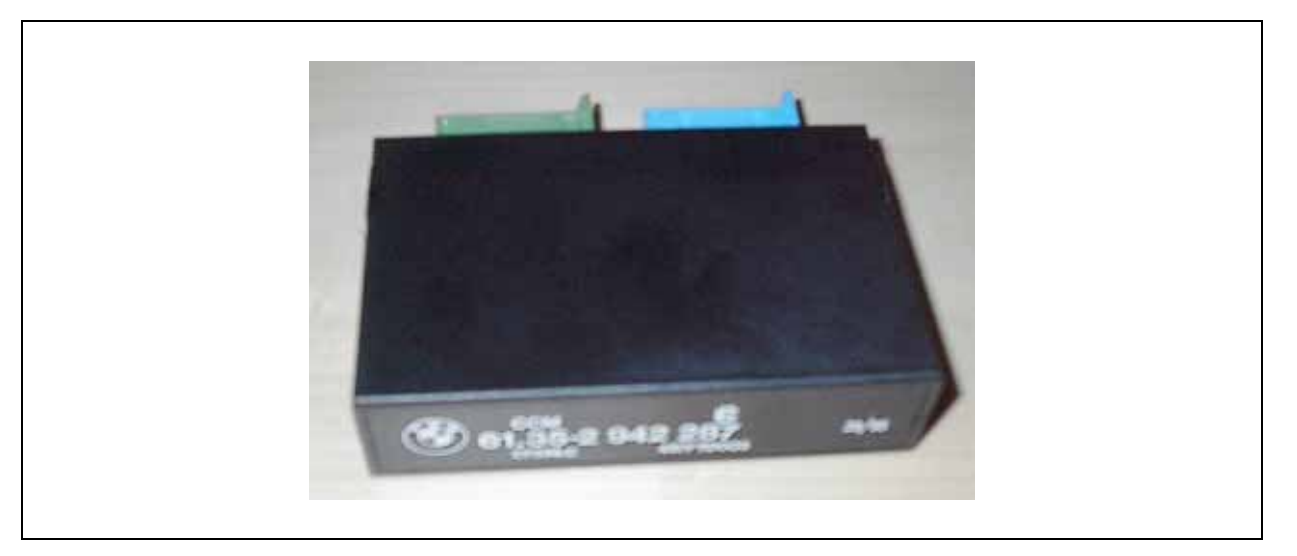

#### **am Beispiel für einen 525er, Bj.96**

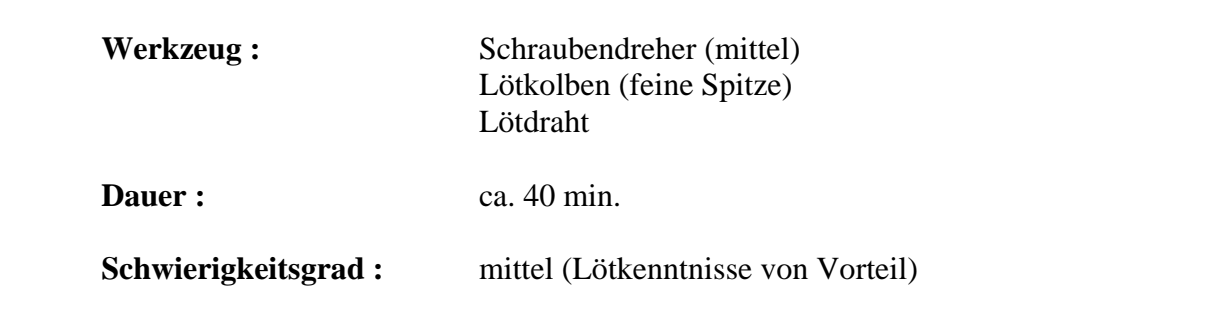

Das CCM steht oft im Verdacht unsinnige oder besser falsche Meldungen auszugeben. Folgende Ursachen hierfür sind möglich :

- Stellmotoren der Leuchtweitenregulierung
- Kontakt am Bremspedalschalter
- Tausch von Rücklichtern von Fahrzeugen ohne CCM
- CC Modul
- oder tatsächlich ein Defekt !?!

### **Einleitung :**

Das CCM ist eine "Überwachungselektronik", welche kurz gesagt Verbraucher auf ihre Funktion hin überprüft. Hierfür wird ein fest eingestellter Widerstandswert mit einem Widerstandswert von Verbraucher "gemessen". Stimmt der Wert nicht, kommt eine Meldung im Kombiinstrument (9).

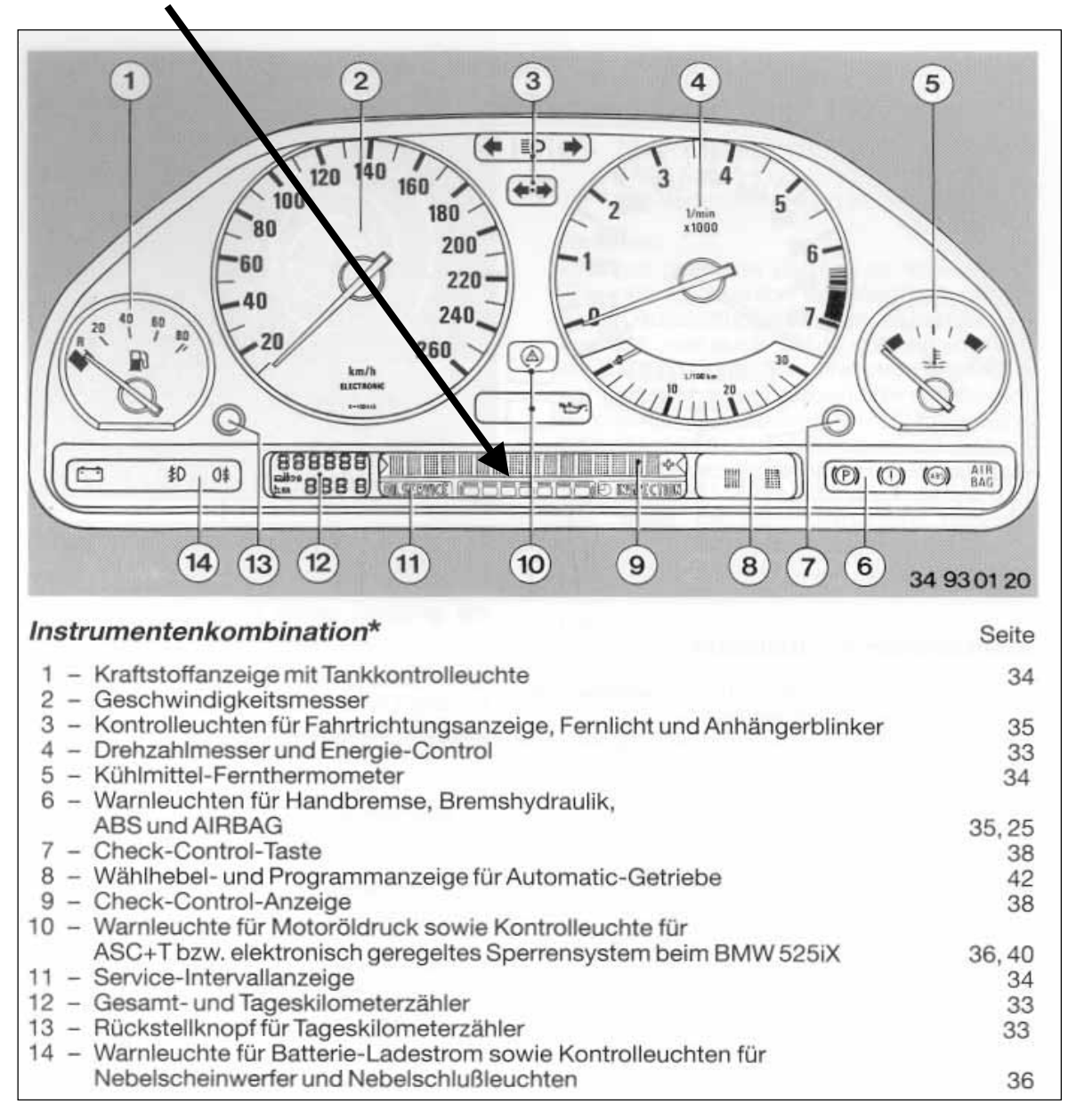

Mögliche Meldungen sind :

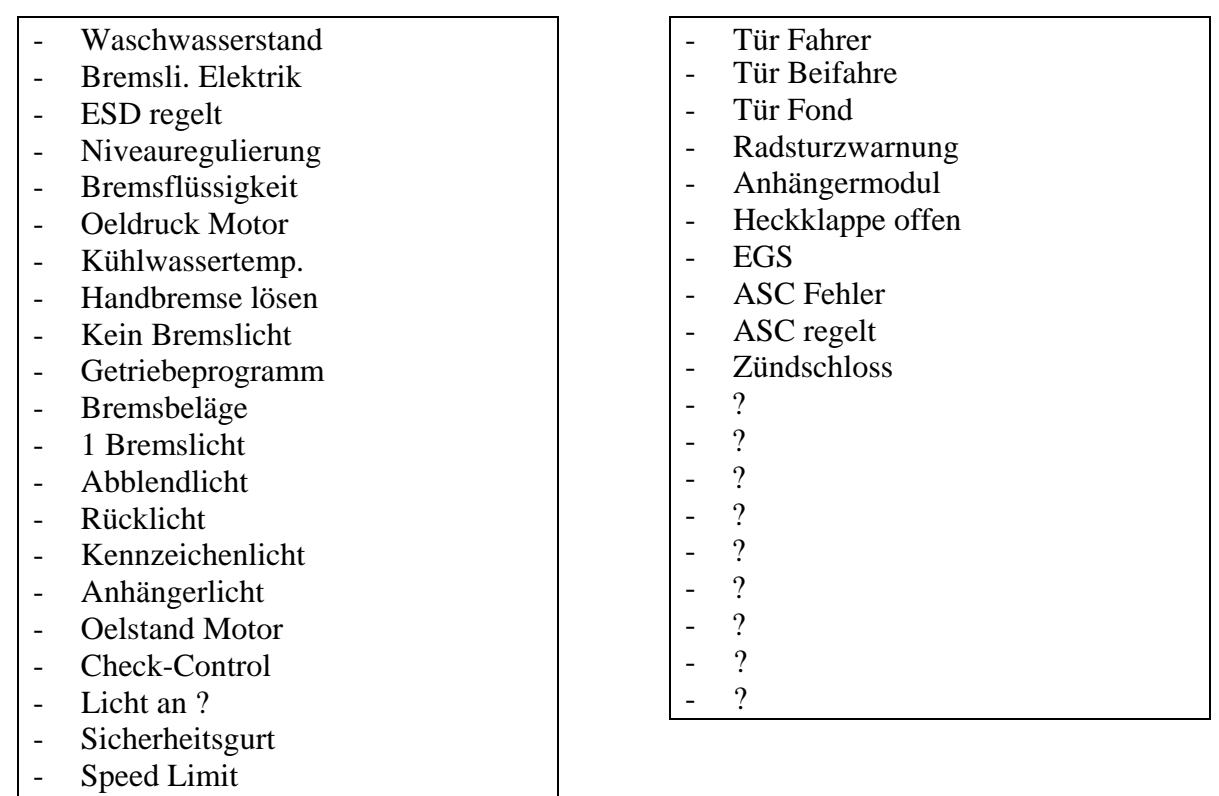

#### *(keinen Anspruch auf Vollständigkeit)*

Nicht alle Meldungen werden bei allen Modellen angezeigt. So gibt es Länder-Varianten bzw. Ausstattungsvarianten. Grundsätzlich lassen sich einige "Meldungen" wie "Tür Beifahrer" oder "Tür Fond" auch nachrüsten.

Es können mehrere Meldungen angezeigt werden. Gibt es mehr als eine Meldung, so erscheint im Kombiinstrument links und recht eine Art Pfeilsymbol. Die verschiedenen Meldungen können dann durch drücken der CCM-Taste im Kombiinstrument angezeigt werden.

*ACHTUNG :* bei Arbeiten an der Elektrik am Auto **immer** Zündung aus und am besten Batterie abklemmen (Massepol langt) um Beschädigungen durch rausziehen bzw. einstecken von Elektronik-Komponenten zu vermeiden.

### **Ausbau CCM :**

Das CCM-Modul befindet sich beim Sicherungskasten vorne links (aus Sicht Fahrerseite)

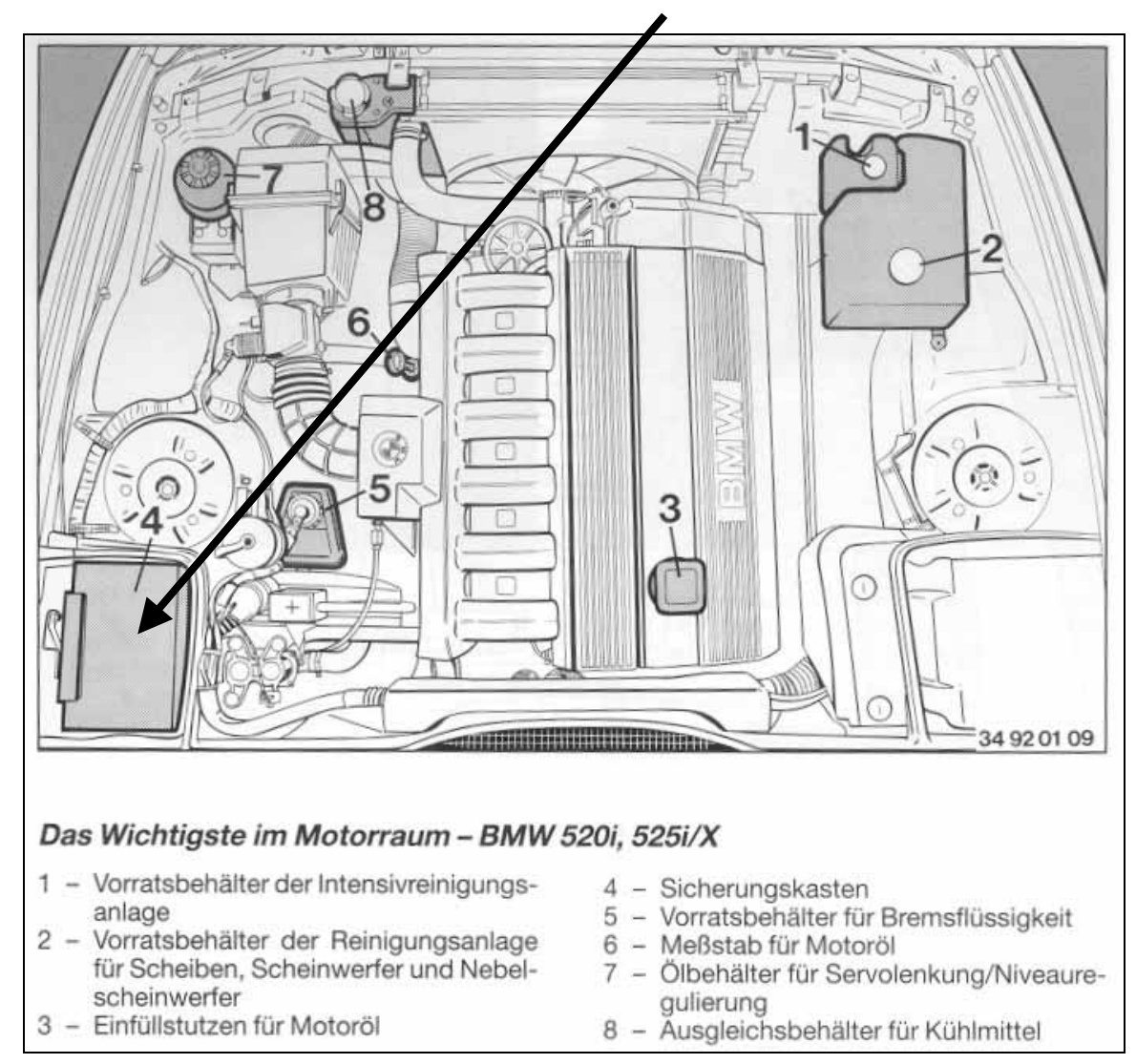

*(andere Motorräume siehe Anhang 5 und 6)* 

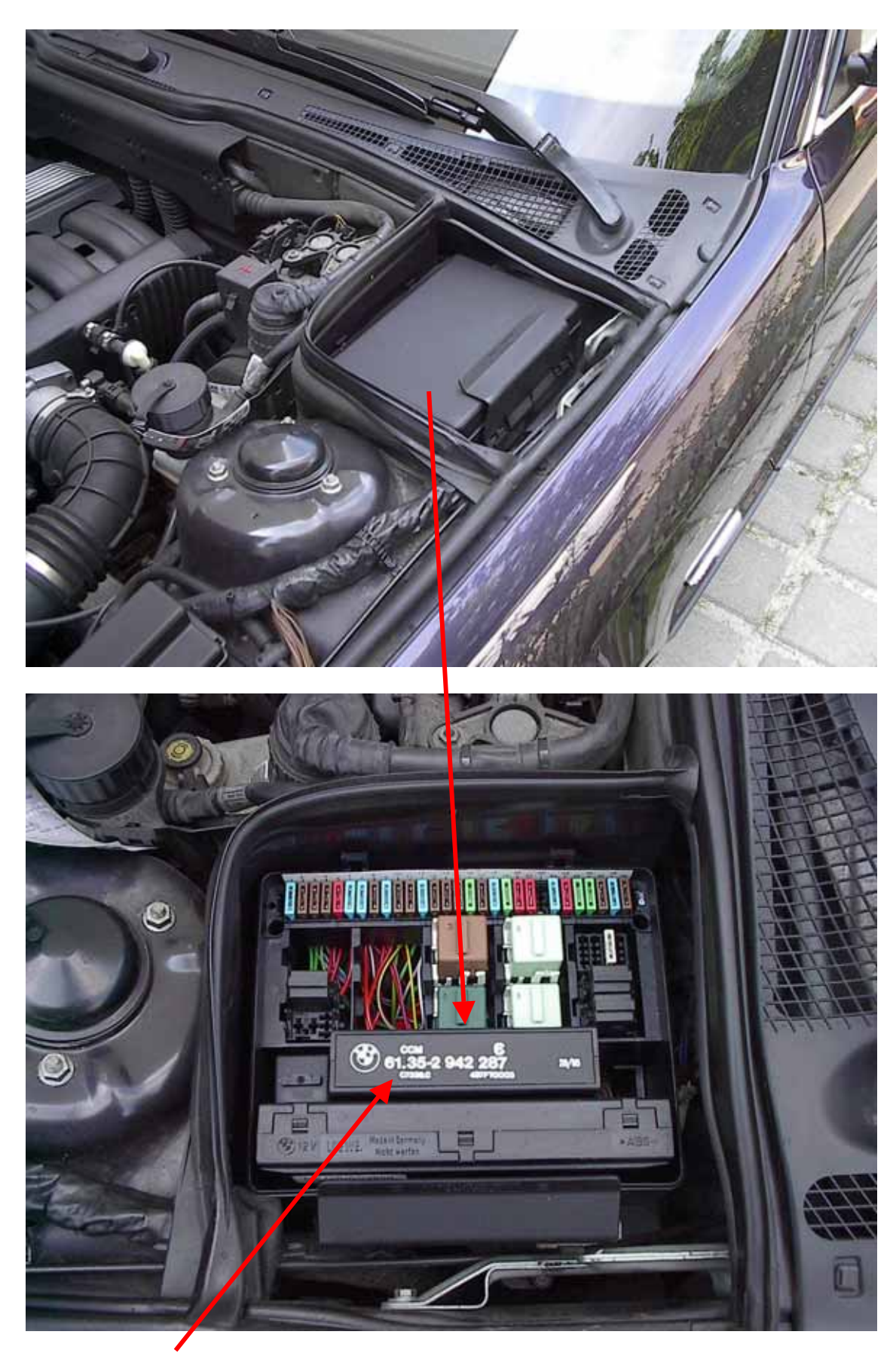

Das hier ist das CCM ( es gibt das CCM in zwei Ausführungen :Schwarz und Silber) CCM nach oben rausziehen (Batterie abgeklemmt ?!?!).

## **Öffnen CCM :**

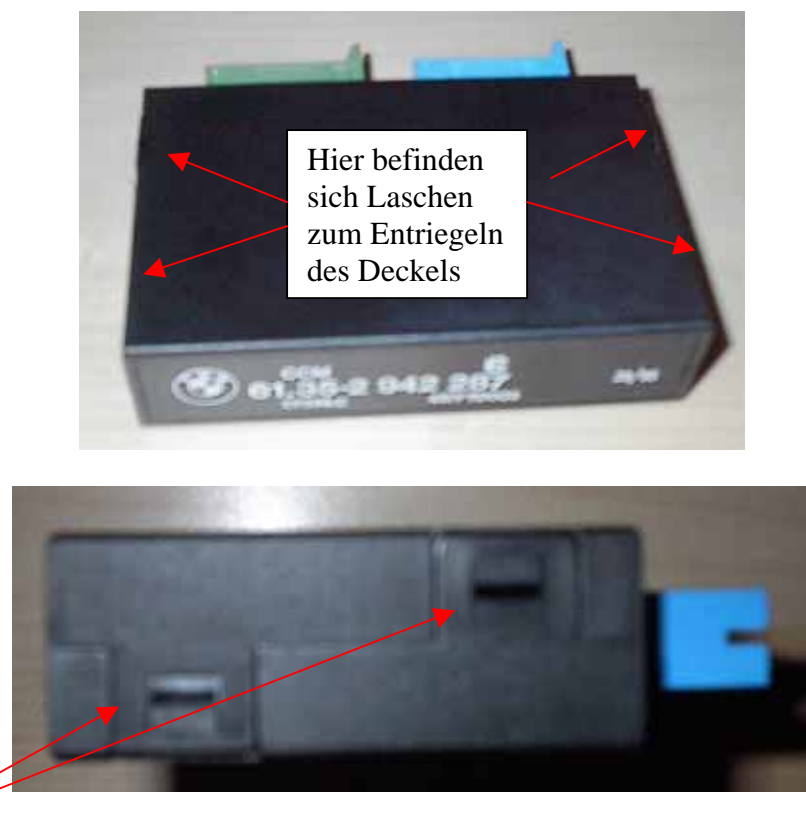

Laschen mit Schraubendreher (mittelgroß) vorsichtig leicht anhebeln und dann "Entriegeln" (beide Seiten)

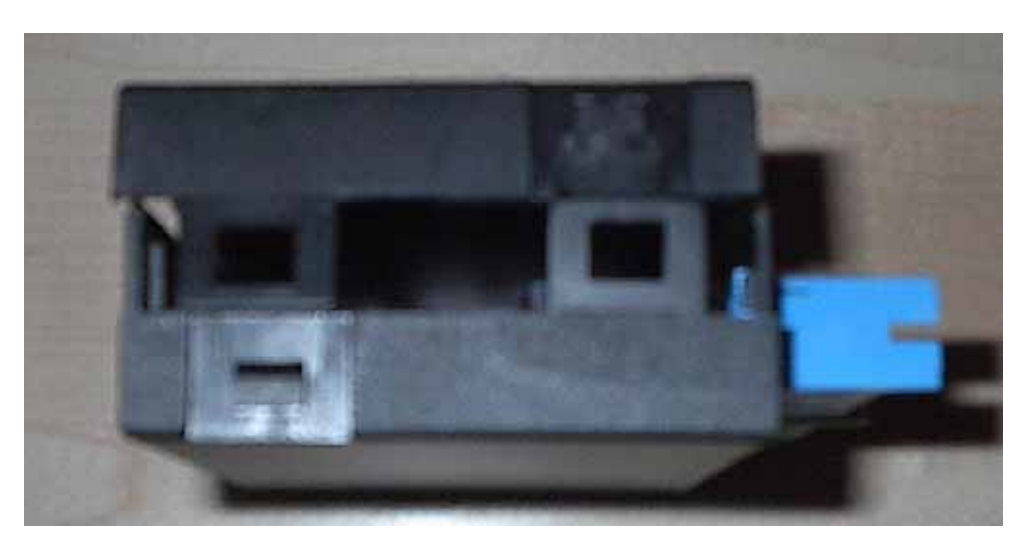

Deckel entfernen. Jetzt sollte es so aussehen :

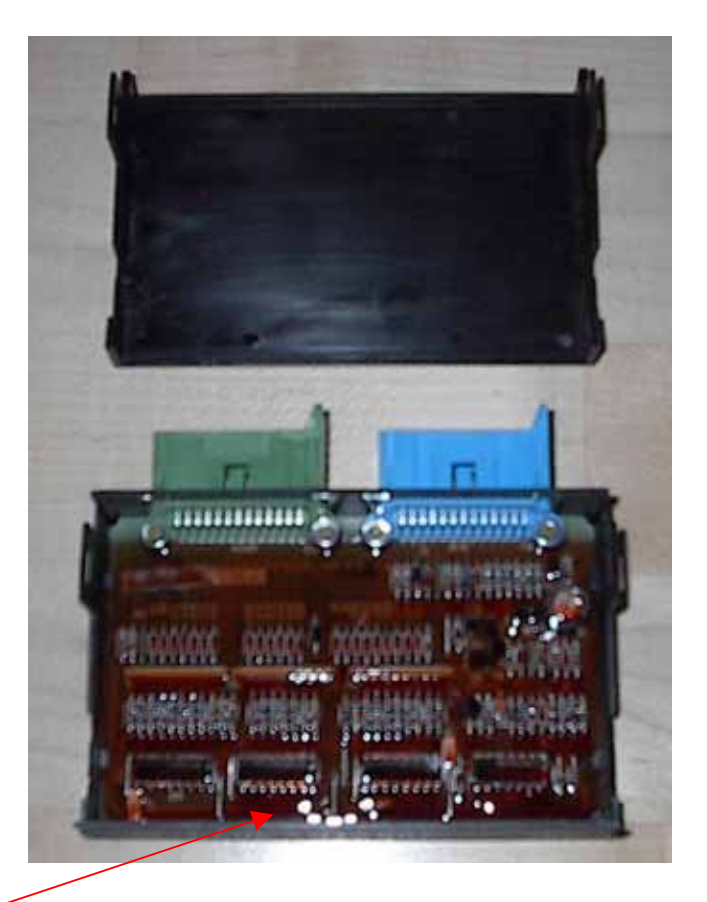

Vordere Wand einfach nach oben rausziehen.

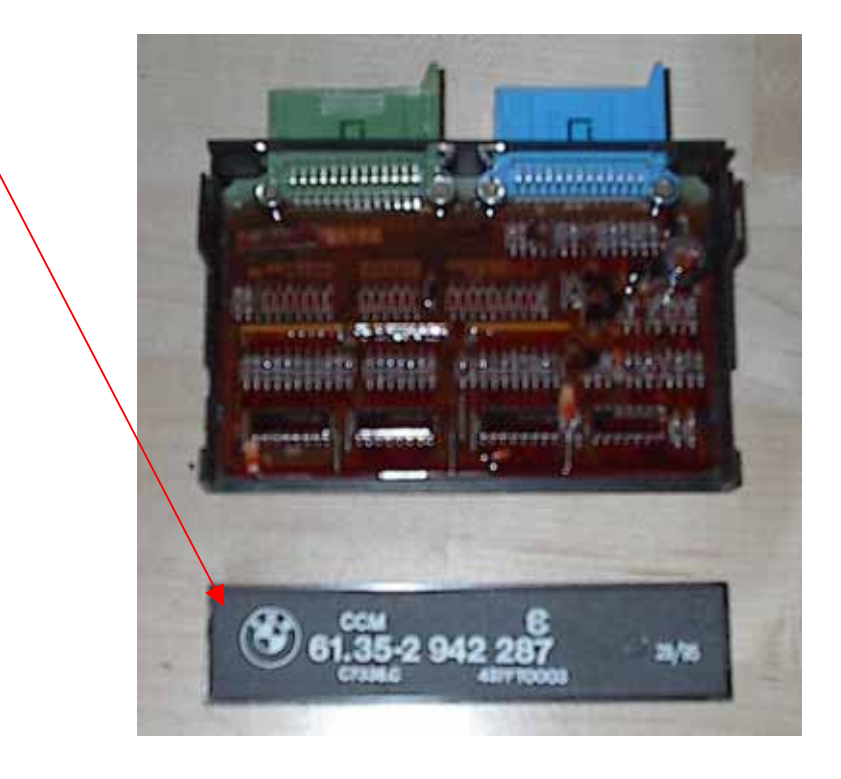

Jetzt vorsichtig die Laschen vom Grünen und Blauen Stecker eindrücken und Platine nach hinten rausziehen (Stecker sind aus Platine befestigt, die Wand selber am Gehäuse)

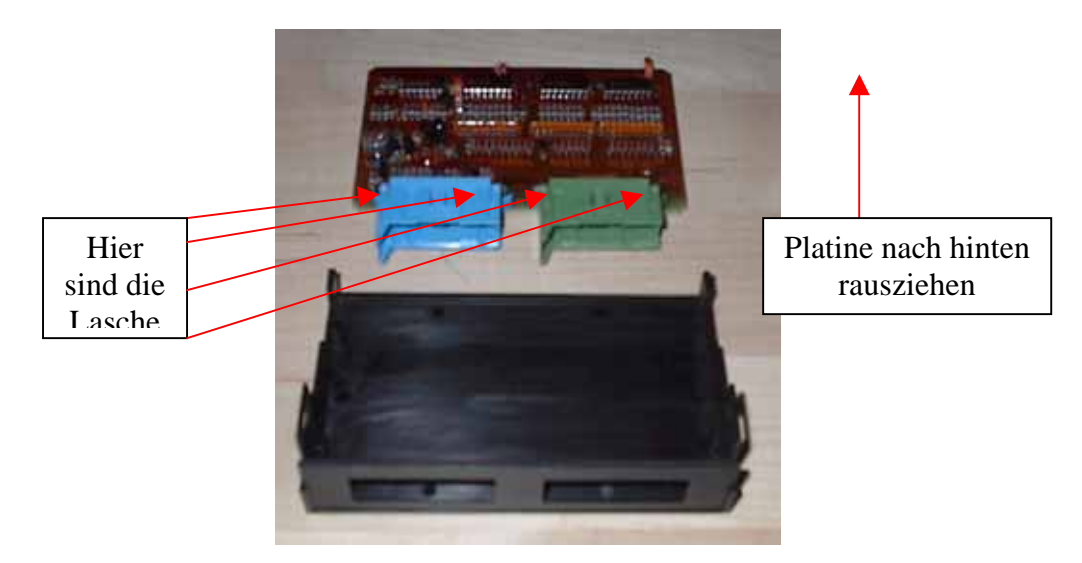

Jetzt haben wir die Platine zum Nachlöten aus dem Gehäuse entfernt. Die besagten Widerstände sind diese länglichen, gelben "Dinger"

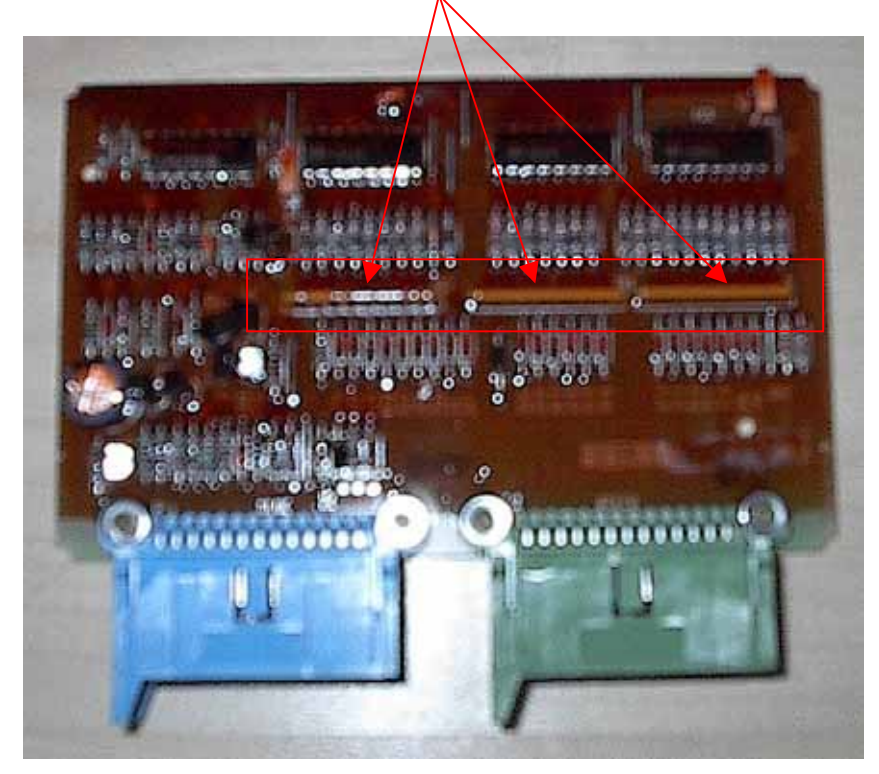

#### **Nachlöten R60, R61, R62 :**

Der Widerstände R60,R61 und R62 sind quasi die "Messfühler". Bedingt durch Alterung der Lötstelle, Vibrationen usw. kann es dann zu falschen "Widerstandswerten" führen und somit eine Falschmeldung ausgeben. Diese Widerstände müssen nachgelötet werden. Dafür Platine umdrehen, den "braunen" Schutzlack mechanisch entfernen und dann mit einem Lötkolben und Lötdraht die Lötstellen nachlöten…………

Dies hier sind die "Lötstellen"

Wenn alle Lötstellen nachgelötet sind am besten wieder mit Schutzlack versiegeln. Ist kein Schutzlack zur Hand, dann besser nichts draufmachen. Falsche Lacke bzw. Silikone oder gar Farbe können sehr schnell zu Kurzschlüssen und somit erneuter Fehlfunktion führen

### **Schließen CCM :**

Platine wieder in Gehäuse einschieben und Laschen der Stecker wieder einrasten bzw. verriegeln lassen. Obere (vordere) Stegwand einsetzen und dann Deckel draufmachen (passt nur in einer Richtung). Laschen wider verriegeln und fertig.

#### **Einbau CCM :**

Modul wieder einstecken (kann man nichts falsch machen, da Stecker eine "Nase" haben und somit das CCM nur in eine Richtung passt).

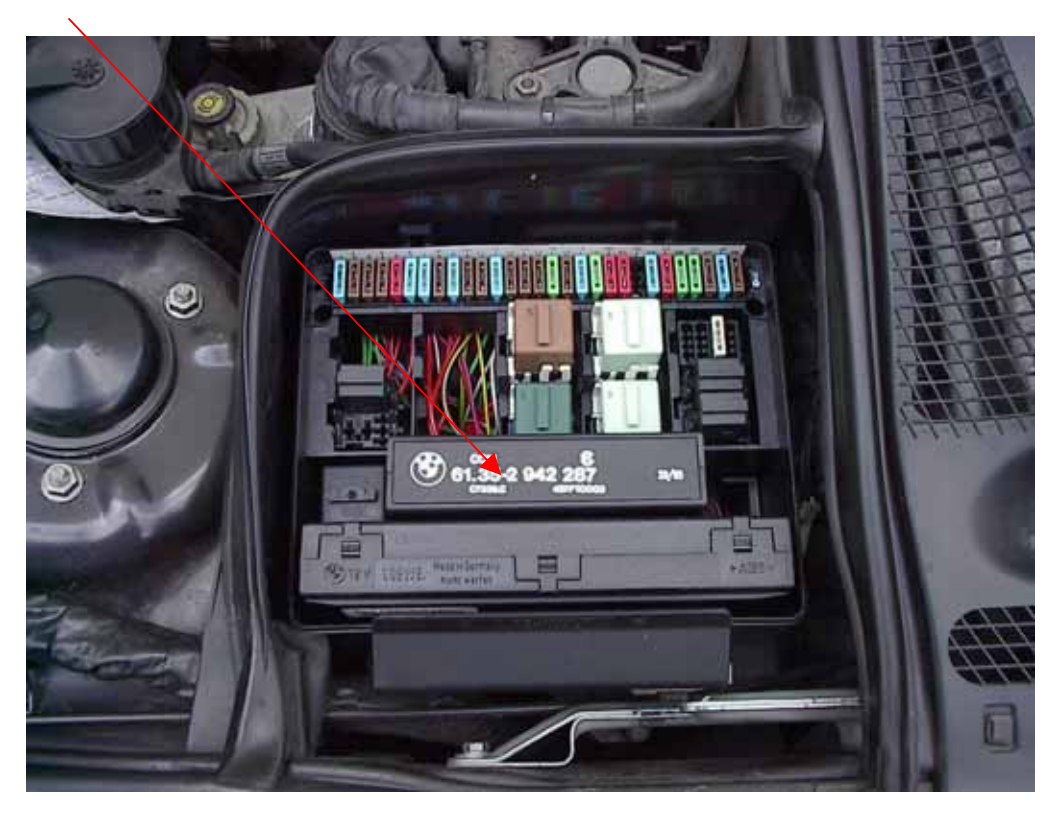

Vor dem Anklemmen der Batterie unbedingt den Deckel vom Sicherungskasten wieder draufmachen, da dieser sowohl das CCM als auch das Steuergerät nach unten drückt und somit eine einwandfreie elektrische Verbindung garantiert.

#### **Funktionscheck :**

In Zündschlüsselstellung 2 den CC-Knopf drücken : Meldung Check Control OK in der Anzeige im Kombiinstrument sollte erscheinen

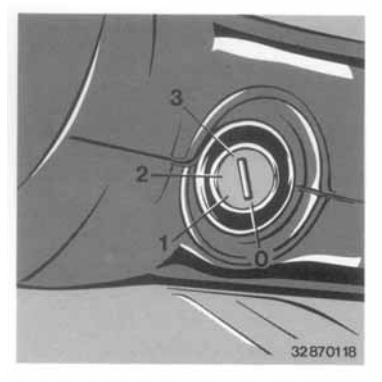

Zündanlaßschalter/Lenkradschloß

#### *Anlage 1 : Funktionsbeschreibung CCM :*

Das Check-Control-Modul arbeitet zusammen mit dem LKM (Lampen-Kontroll-Modul). Vom LKM gibt es zwei Versionen : LKM-B (wie Basis) und LKM-L (wie Luxus). Bei der L-Version werden die Lampen auch im kalten Zustand überprüft. Somit erhält man auch eine Meldung, obwohl der betreffende "Verbraucher" nicht eingeschaltet ist.

Die Kommunikation zwischen CCM-LKM und Cockpit funktioniert folgendermaßen :

Das LKM enthält 2 \* 8 Bit Schieberegister. Das CCM enthält 3 \* 8 Bit Schieberegister. Diese 5 Schieberegister sind in reihe geschaltet. Jedes Bit dieser 5 Schieberegister hat eine bestimmte Funktion z.B. "Null" wenn Wischwasserstand in Ordnung und "Eins" wenn unter Minimum.

Somit stehen insgesamt  $5 * 8 = 40$  Fehlermeldungen zur Verfügung.

Wie kommen diese nun zum Cockpit ?

Mit drei Leitungen wird das Ganze realisiert. Eine Eingangsleitung zum Cockpit ist das Ausgangsignal der 5 Schieberegister. Eine Leitung vom Cockpit signalisiert immer wieder das "Weiterschieben" zum nächsten Bit. Die dritte Leitung vom Cockpit wird immer dann geschaltet, wenn alle 40 Bit zum Cockpit geschoben wurden und gibt ein Signal, das die Schieberegister jetzt wieder neu beschrieben werden können. (während der Schieberei wird nichts überschrieben !!). Sind manche "Bits" nicht beschaltet, so kommt diese Meldung auch nie im Cockpit. Der Ausgabetext zu jedem dieser Bits ist fest, d.h. kann nicht von aussen manipuliert werden. (Beispiel Bit  $8 = 0$  heißt im Cockpit dann "Wischwasserstand").

Das CCM beschreibt jetzt diese Bits, indem über z.B. besagtem R60 eine Abfrage von High nach Low erfolgt. Somit wäre erklärt, warum eine "kalte" Lötstelle an diesem Pullup-Widerstandsarray dann unsinnige bzw. falsche Meldungen bringt………….:-)……. Im CCM selber werden nur Meldungen außerhalb der Lampengeschichte abgefragt (z.B. Wischwasserstand, ESD regelt, Brems.Elektrik etc.).

#### *(vielen Dank an dieser Stelle für die ausführliche Beschreibung von Rolli !!!)*

Mehr Infos zum LKM auch unter :

http://www.7er.com/links/link.php?do=out&id=56&cat=48&lang=de

*Anlage 2 : Schaltplan CCM* 

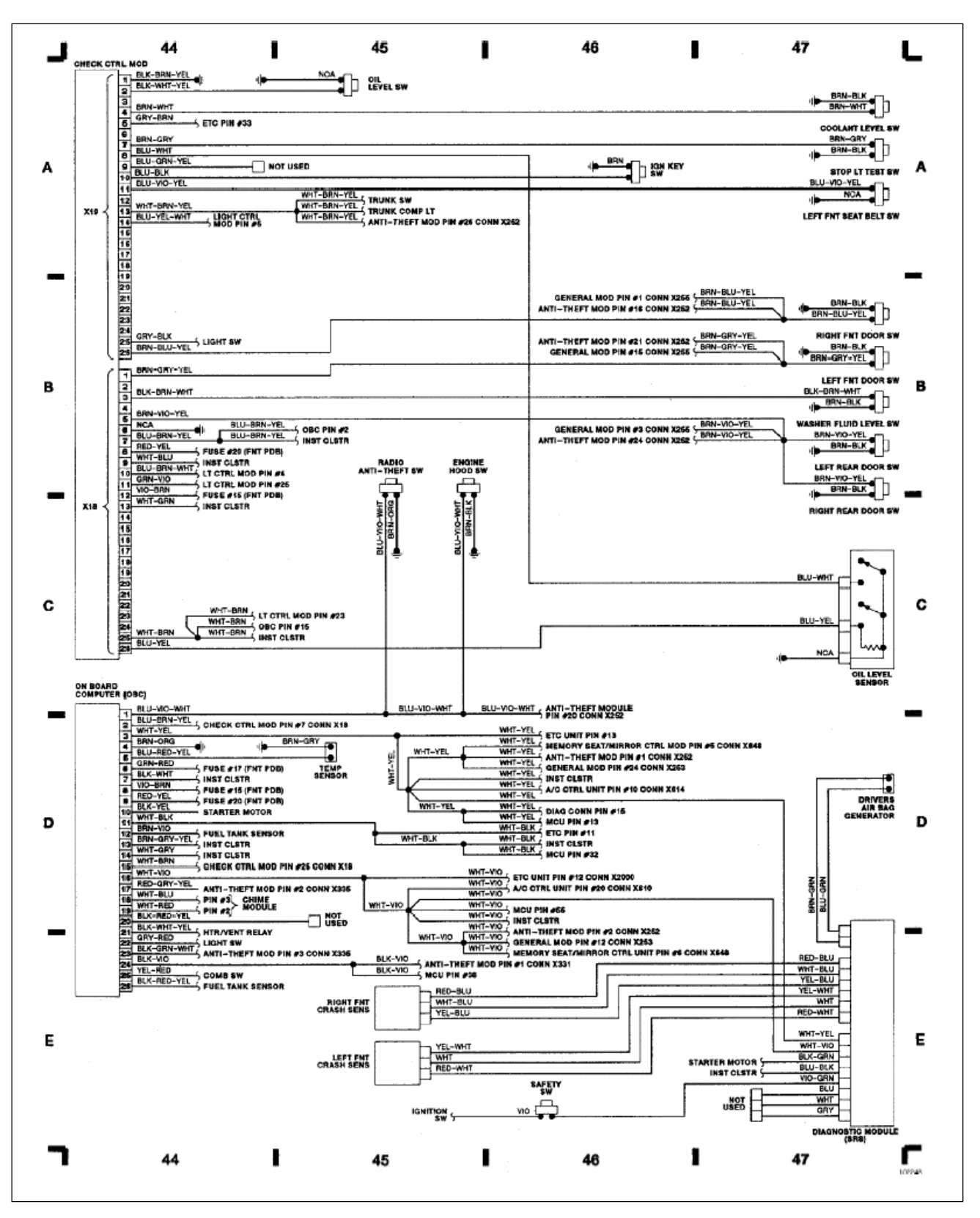

*Anlage 3 : Schaltplan CCM* 

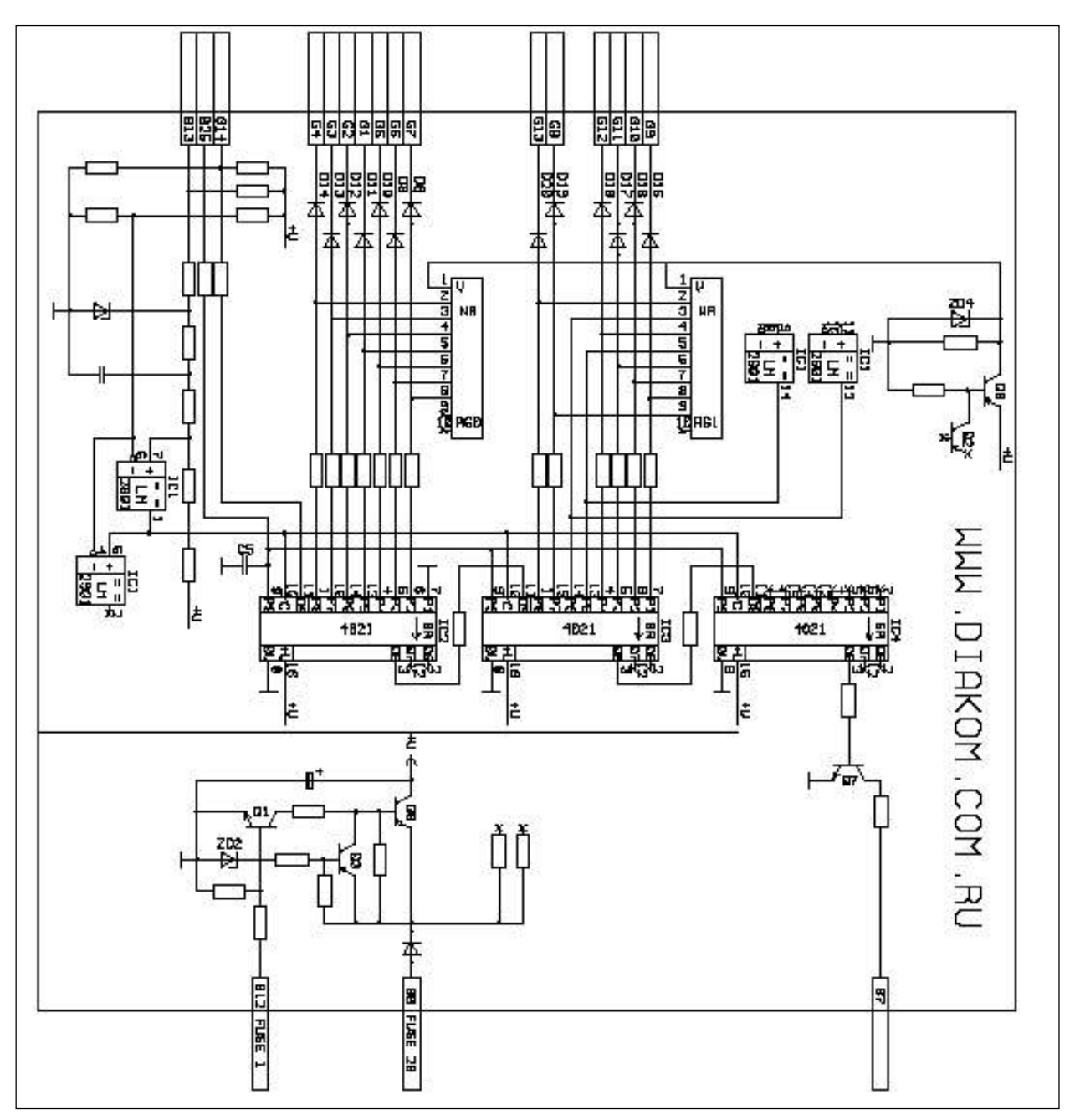

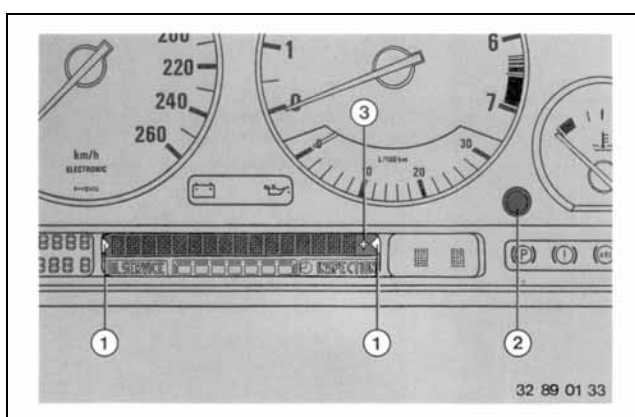

#### Check-Control\*

In Textform werden fehlerhafte Systeme gemeldet und Hinweise und Warnungen jeweils mit Gong gegeben.

Dabei wird zwischen 3 Prioritäten unterschieden:

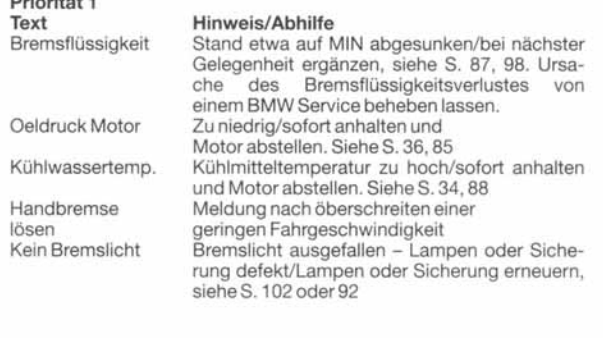

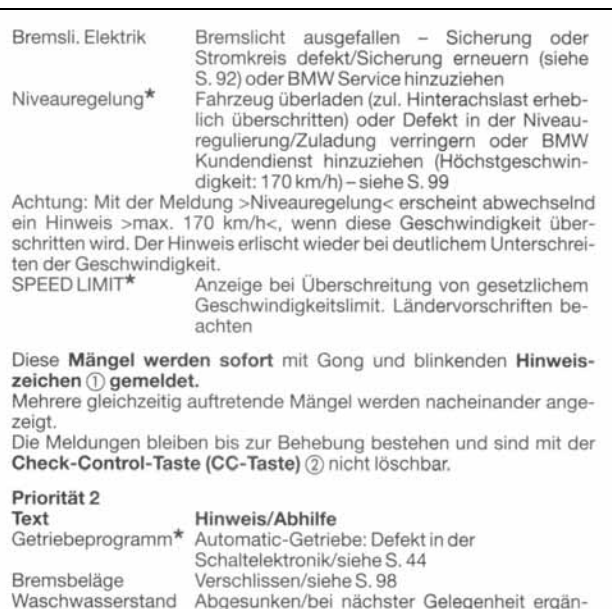

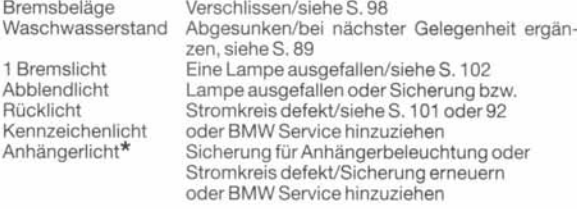

Die Meldung erfolgt in Zündschlüsselstellung 2 (sind Mängel aus Priorität 1 vorhanden, erfolgt automatische Einblendung). Nach<br>Erlöschen verbleiben die Hinweiszeichen. Wenn Pluszeichen 3 erscheint: Weitere Meldungen liegen vor - durch Drücken der CC-Taste abrufen.

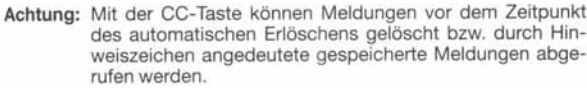

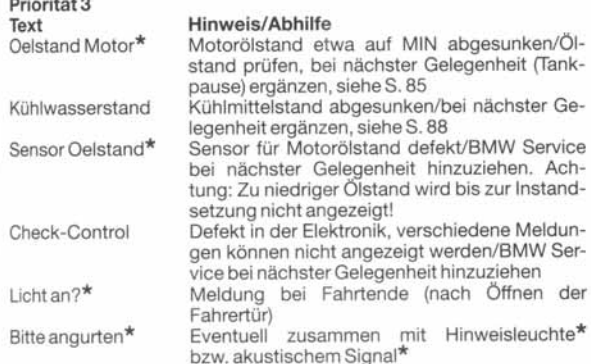

Meldung primär nachFahrtende in Zündschlüsselstellung 0 (bei<br>mehreren Meldungen einmal Anzeige nacheinander - Meldungen der Priorität 3 folgen außerdem solche der Priorität 2 und 1), wobei selbst Prioritat o loigeir auberteur soiche der Frioritat zu die der Anzeige<br>Dei abgezogenem Zündschlüssel und Erlöschen der Anzeige<br>Meldungen mit der CC-Taste bis ca. 3 min. nach Fahrtende abgerufen werden können.

Meldung auch vor Fahrtbeginn in Zündschlüsselstellung 2, wobei Texte nach kurzer Zeitbzw. mit Fahrtbeginn erlöschen und keine Hinweiszeichen bleiben. Erneute Meldung erfolgt erst wieder in Zündschlüsselstellung 0.

Bei Pluszeichen: Weitere Meldungen durch Drücken der CC-Taste abrufen.

#### Allgemeine Hinweise:

1

Text »Betriebsanleitg.« erscheint: Informationen zur jeweiligen Mel-<br>dung sind unter Hinweis/Abhilfe zu finden.

Der Text »Betriebsanleitg.« kann gelöscht werden: Bei Erscheinen dieses Textes CC-Taste drücken.

Überprüfen der Check-Control-Anzeige (nur wenn keine Meldungen<br>angezeigt werden): InZündschlüsselstellung 2 die CC-Taste drücken:<br>Der Text CHECK CONTROL OK muß erscheinen.

*Anhang 5 : Motorraum 518i :* 

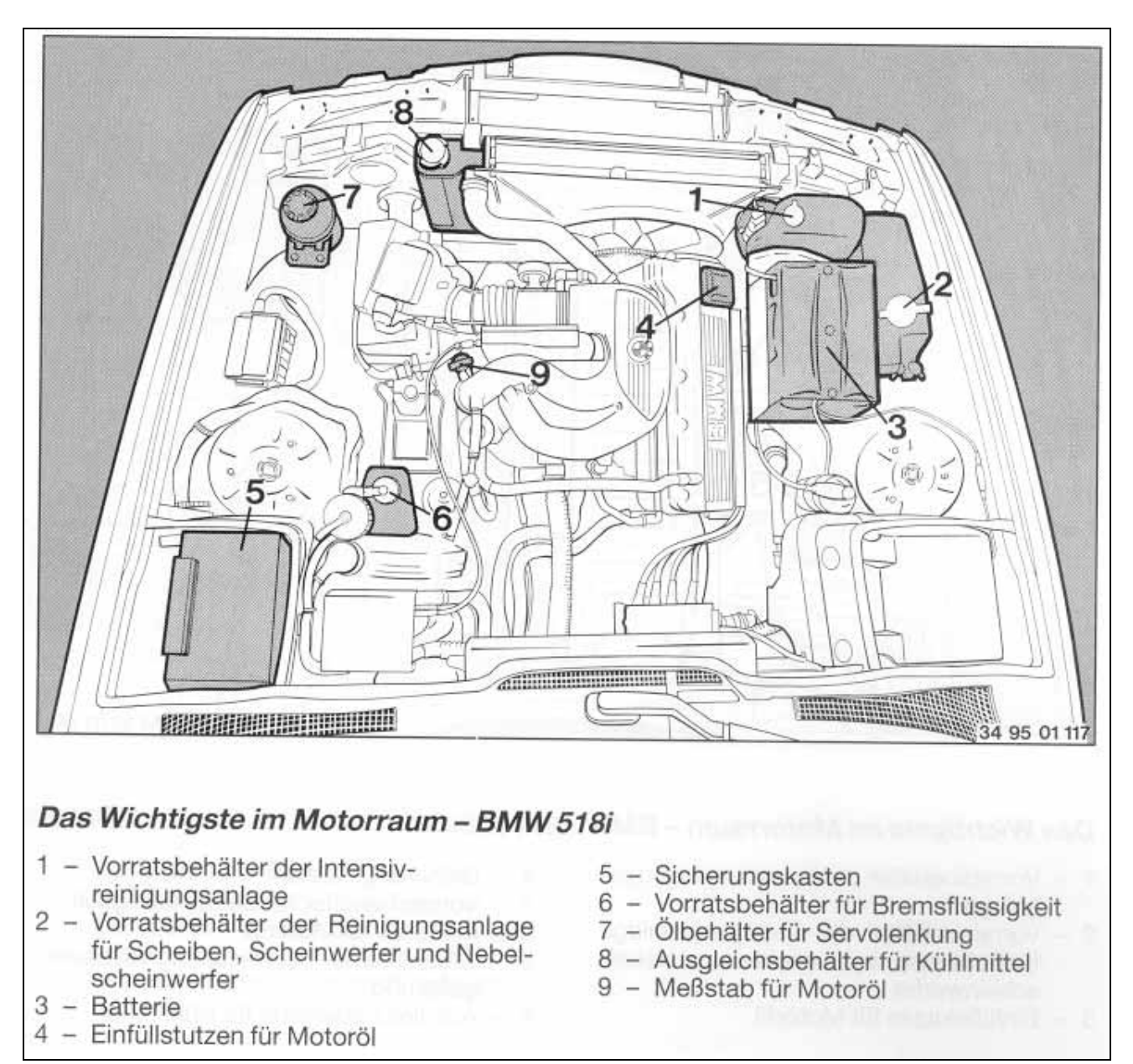

*Anhang 6 : Motorraum 530i, 540i :* 

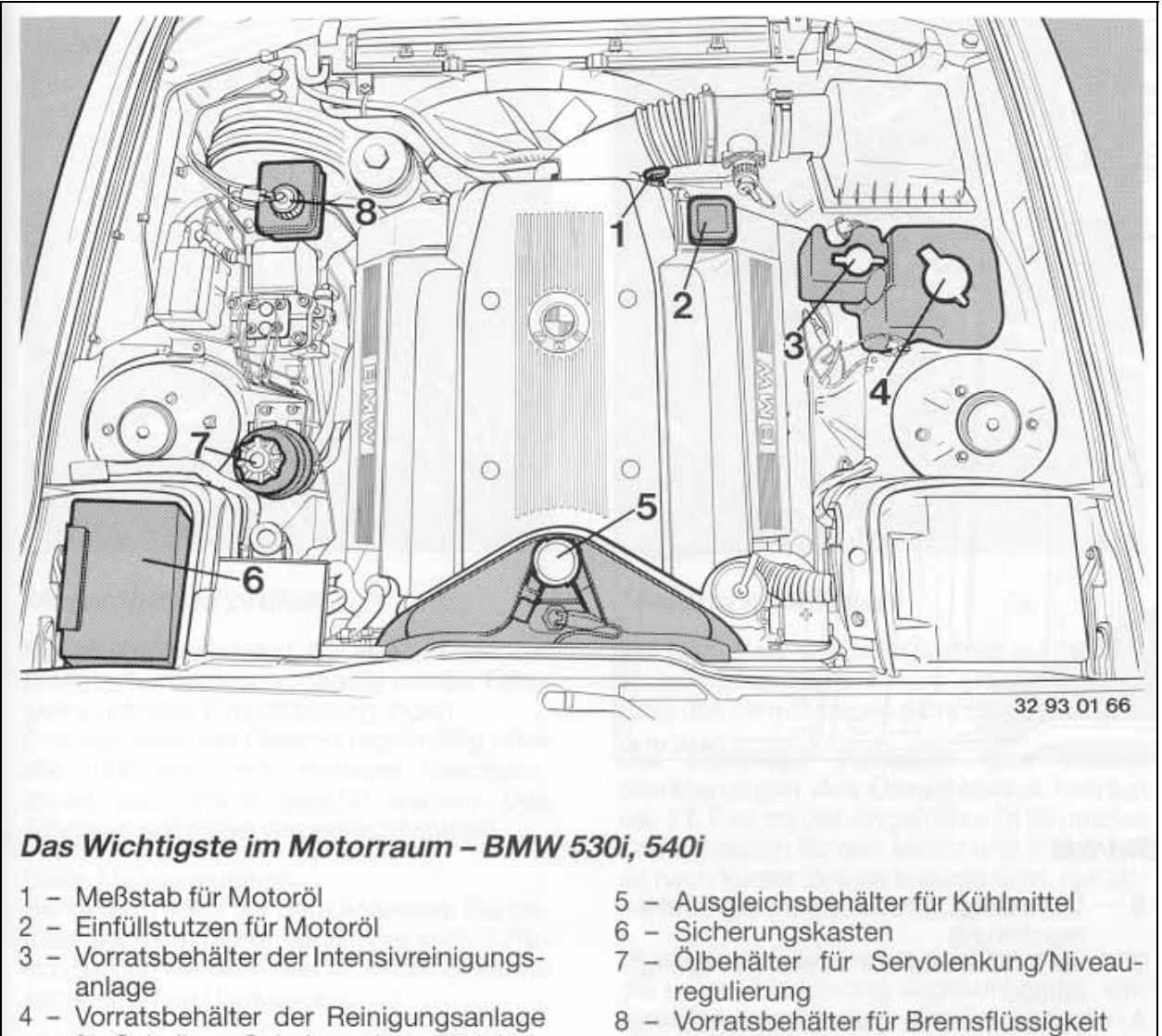

für Scheiben, Scheinwerfer und Nebelscheinwerfer